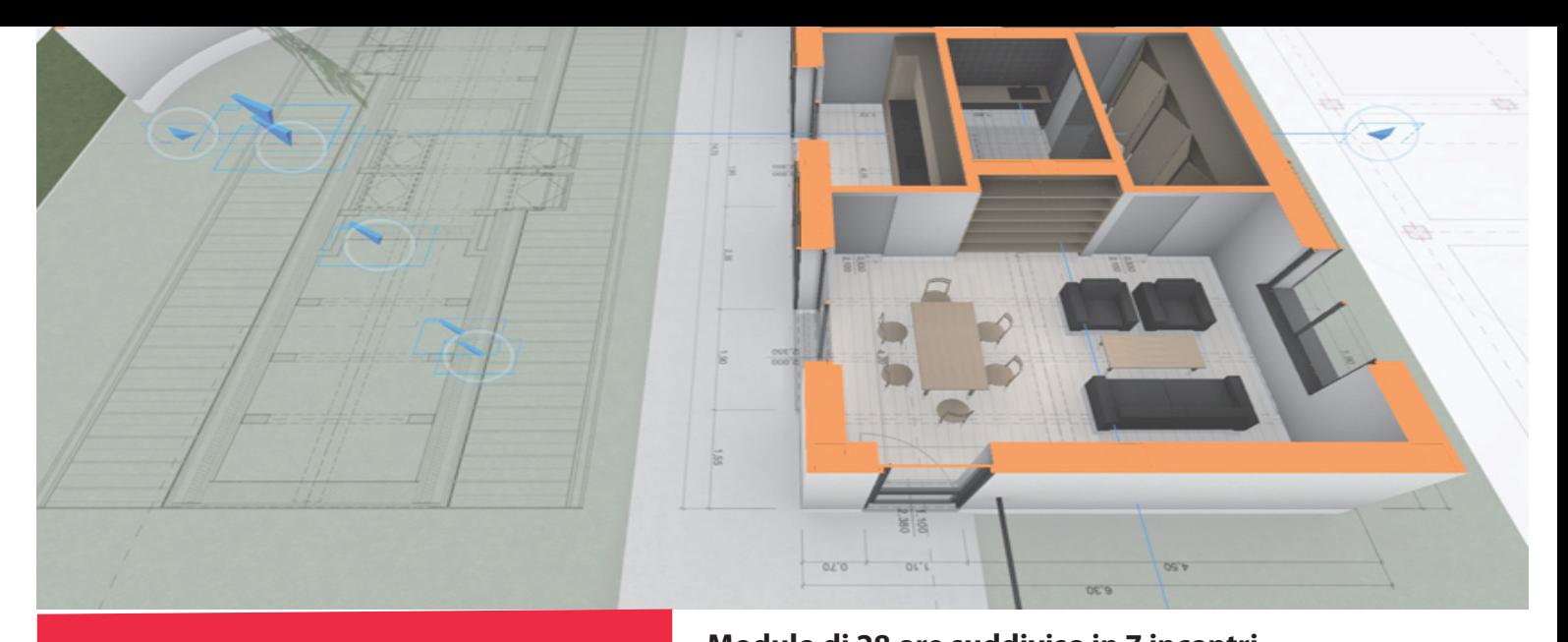

CORSO **CORSO**  ARCHICAD **ARCHICAD**  livello BASE **livello BASE**

REGGIO EMILIA Da VENERDI 14 SETTEMBRE 2018 **PIACENZA Da MARTEDI'5 MARZO**

c/o ORDINE ARCHITETTI P.P.C. Via G.B. Scalabrini, 113 -42121 REGGIO EMILIA **29121 PIACENZA**

RICONOSCIUTI 20 CFP **RICONOSCIUTI 20CFP**

**Modulo di 28 ore suddiviso in 7 incontri Lezioni di 4 ore, dalle 9.00 alle 13.00** Date del corso: **5, 12, 19, 26 marzo, 2, 9 e 16 aprile**

Sede: **Ordine degli Architetti P.P.C. di Piacenza Via G. B. Scalabrini, 113 - 29121 Piacenza** Docente: **Arch. Mario Ambrogi**

Scadenza iscrizioni: **Mercoledì 27 febbraio** Costo: **€ 390,00 + iva** 

Info & Iscrizioni: **OPENVIEW SOLUTIONS Srls 338 4759874 oppure 0376 387099 info@openviewsolutions.it www.openviewsolutions.it**

Modalità pagamento: **BONIFICO IBAN IT 60 B 0707657820000000263437** Intestato a: **OPENVIEW Srls - Virtual Building Solutions Si richiede uso del PC**

In questo corso si prende confidenza con l'interfaccia di ARCHICAD per imparare ad orientarsi ed esplorare il modello tridimenzionale dell'edificio. Vengono presentate la filosofia alla base del software e le impostazioni per utilizzarlo al meglio lavorando fin da subito in modalità BIM. Obiettivo del corso è acquisire l'autonomia nella costruzione di un modello 3D.

# **Modulo Iscrizione**

**Da inviare compilato a info@openviewsolutions.it Per informazioni contattare OPENVIEW al 338 4759874 oppure 0376 387099** 

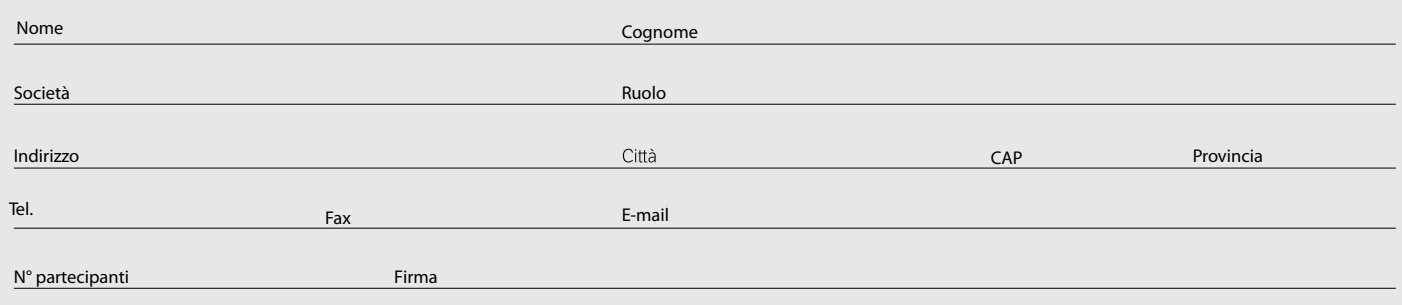

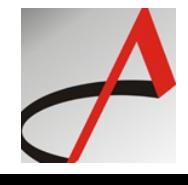

**GRAPHISOFT RESELLER** 

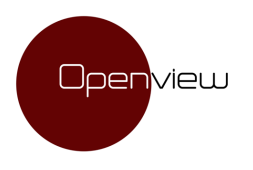

**GRAPHISOFT RESELLER** 

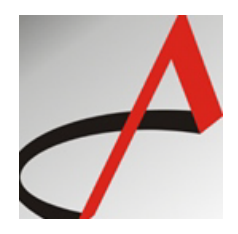

## **CORSO ARCHICAD – LIVELLO BASE**

Durata: 28 ore divise in 7 lezioni da 4 ore ciascuna

### **Programma**

### **MODULO 1 – INTERFACCIA ARCHICAD – CONCEPT DEL PROGRAMMA - CONCETTI BASE DEL MODELLO B.I.M.**

In questo modulo si prende confidenza con l'interfaccia grafica del software per imparare ad orientarsi e ad esplorare il modello tridimensionale dell'edificio oggetto del corso. Viene presentata la filosofia alla base del software e le impostazioni di per utilizzarlo al meglio impostando fin da subito un progetto BIM.

- Interfaccia grafica: menù/barre strumenti/navigatore
- **I** comandi di selezione e modifica
- La parametricità degli elementi ArchiCAD
- Building Information Modeling: come vengono gestite le informazioni e come vanno organizzate per utilizzare al meglio il programma.

### **MODULO 2 - SVILUPPO DEL MODELLO B.I.M.**

In questa modulo si iniziano ad usare gli strumenti di progettazione di ArchiCAD per sviluppare l'edificio: partendo dall'involucro fino ad arrivare agli oggetti d'arredo, direttamente in 3D.

- Impostare i Piani architettonici dell'edificio.
- Importare il rilievo del lotto attraverso il formato DWG.
- Capire il concetto di Lucido per il disegno degli elementi
- Definire la geometria dell'edificio: disegnare piano terra attraverso l'uso degli strumenti: Muro, Pilastro, Solaio, Finestra e Porta.
- Definire i Marker di Sezione e Alzato per la creazione delle viste di Sezione e Prospetto estrapolati dal modello 3D.
- Definire la geometria dell'edificio: disegnare il piano primo attraverso l'uso degli strumenti: Muro, Solaio, Scala, Finestra e Porta.
- Completare lo sviluppo dell'edificio: disegnare il piano copertura attraverso l'uso dello strumento Falde e delle Connessioni.
- Completare lo sviluppo dell'edificio: disegnare il terreno e attraverso l'uso dello strumento Mesh.
- Lavorare con i retini per le pavimentazioni e gli oggetti parametrici per definire l'arredamento.

OPENVIEW Srls | *Virtual Building Solutions* – GRAPHISOFT RESELLER Via Gramsci, 1 – 46047 Porto Mantovano (MN) – P.IVA 02505710208 www.openviewsolutions.it - furgoni@openviewsolutions.it - PEC openviewsrls@pec.it

### **MODULO 3 - MISURARE IL MODELLO B.I.M.**

In questo modulo si procede con la misurazione del progetto attraverso l'inserimento di quote, testi, etichette e zone.

- § Quotare il progetto attraverso lo strumento Quote.
- § Quotare le sezioni e i prospetti attraverso l'uso delle Quote e Quote altimetriche in sezione.
- § Quotare il terreno con la Quota altimetrica in pianta.
- § Descrivere il disegno attraverso lo strumento Testo e lo strumento Etichetta
- § Calcolare le superfici dei locali e l'area finestrata attraverso l'utilizzo delle Zone

#### **MODULO 4 – PRESENTARE e CONDIVIDERE IL MODELLO B.I.M.**

In questa fase saranno create le tavole di stampa e saranno impaginati i disegni. Verrà spiegato come creare render veloci ma efficaci con il motore di Rendering di Cinerender.

- La stampa con ArchiCAD
- § Impaginare i disegni nelle tavole
- § Esportare in formato PDF e DWG
- § Realizzare delle immagini fotorender attraverso le impostazioni Base di CineRender